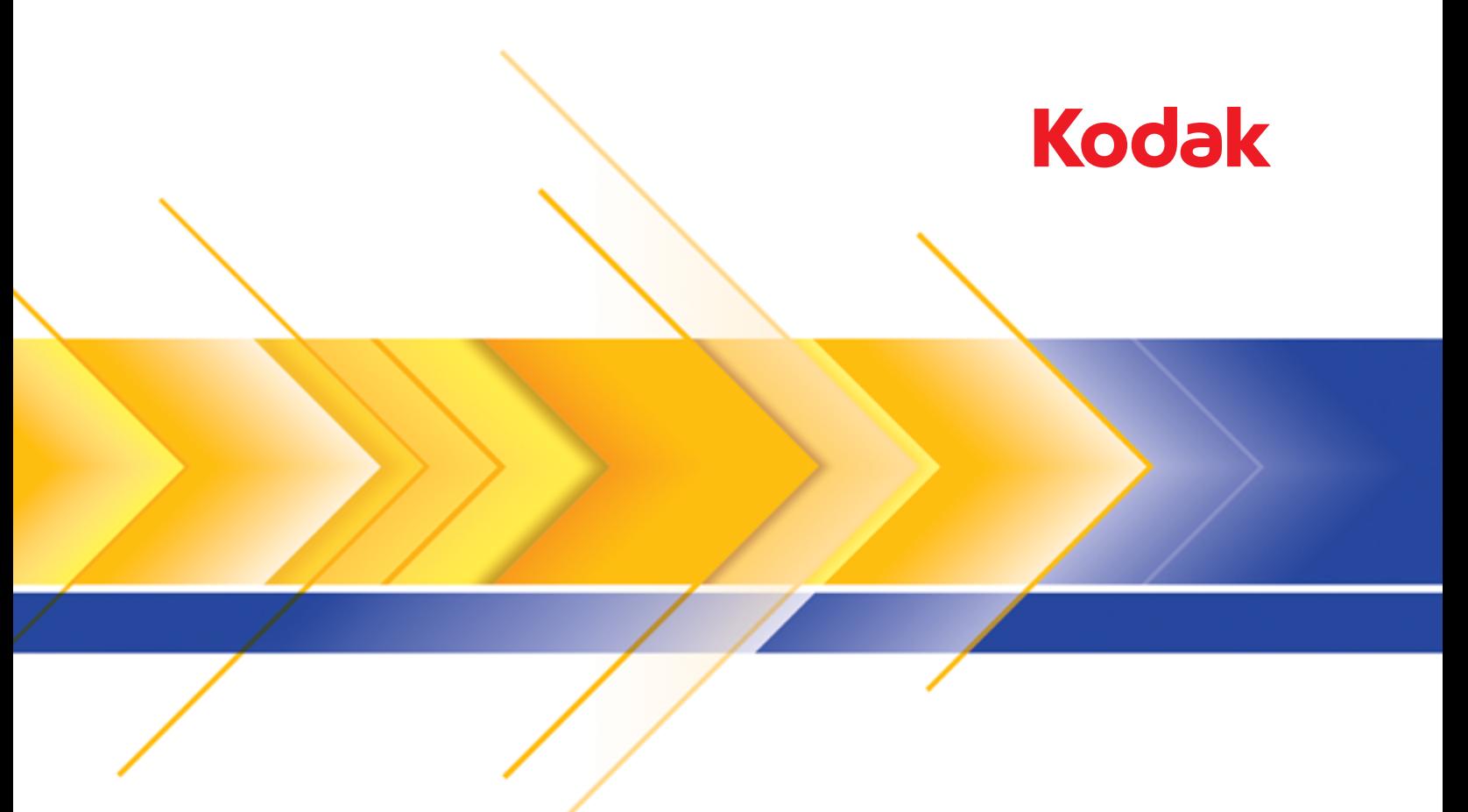

# i5850S Scanner

Supplement to the<br>i5000 Series Scanners User's Guide

User's Guide on Installation CD Guide d'utilisation sur le CD d'installation Benutzerhandbuch auf der Installations-CD Manuale per l'utente sul CD di installazione Guía del usuario en el CD de instalación Guia do Usuário no CD de instalação Gebruikershandleiding op installatie-cd Kurulum CD'sindeki Kullanım Kılavuzu Uživatelská příručka na instalačním disku CD 安装光盘上的用户指南 - 安裝光碟上的《使用者指南》<br>インストールCDのユーザーズガイド 설치 CD의 사용 설명서 Ghidul utilizatorului de pe CD-ul de instalare Felhasználói útmutató a telepítő CD-n Podręcznik użytkownika na instalacyjnym dysku CD Οδηγός χρήσης στο CD εγκατάστασης

### **User Precautions**

- Do not install the scanner in a location subject to dust, humidity or steam. This may cause electrical shock or a fire. Only use the scanner indoors in a dry location.
- Make sure the electrical power outlet is located within 1.52 meters (5 feet) of the scanner and is easily accessible.
- When disconnecting equipment from the electric socket, be sure to grasp the plug, not the cord.
- Be sure the power cord is securely plugged into the wall outlet.
- Do not damage, knot, cut or modify the power cord or use a damaged power cord.
- The scanner requires a dedicated and properly grounded power outlet. Do not use an extension cord or power strip with the scanner.
- Leave sufficient space around the power outlet so it can be easily unplugged in case of an emergency.
- Do not use the scanner if it becomes inordinately hot, has a strange odor, emits smoke, or makes unfamiliar noises. Immediately stop the scanner and disconnect the power cord from the power outlet. Contact Service.
- Do not disassemble, service or modify the scanner except as explained in the User's Guide.
- Do not move the scanner with the power cord and interface cable attached. This may cause damage to the cord/cable. Remove the power cord from the wall outlet before moving or relocating the scanner.

•

- Follow the Kodak Alaris recommended cleaning procedures. Do not use air, liquid or gas spray cleaners. These cleaners displace dust, dirt and debris to other locations within the scanner, which may cause the scanner to malfunction.
- Material Safety Data Sheets (MSDS) for chemical products are available on the Kodak Alaris website at: www.kodakalaris.com/en-us/about/ehs. When accessing the MSDSs from the website, you will be required to provide the catalog number or keyword of the consumable you want the Material Safety Data Sheet for. See the section entitled, "Supplies and consumables" later in this guide for supplies and catalog numbers.
- This device is not intended for use in the direct field of view at visual display workplaces. To avoid incommoding reflexions at visual display workplaces, this device must not be placed in the direct field of view.
- Users and their employers need to observe the common sense precautions applicable to the operation of any machinery. These include, but are not limited to, the following:
	- Do not wear loose clothing, unbuttoned sleeves, etc.
	- Do not wear loose jewelry, bracelets, bulky rings, long necklaces, etc.
	- Hair length should be kept short, using a hair net if needed, or tying long hair up in a bundle.
	- Remove all other loose objects from the area that could be drawn into the machine.
	- Take sufficient breaks to maintain mental alertness.
	- Use only the recommended cleaning supplies.
	- Do not use canned/compressed air.

Supervisors should review their employee practices and make compliance with these precautions a part of the job description for operation of the scanner or any mechanical device.

#### **Warning labels**

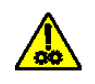

**CAUTION: Moving parts, avoid contact.**

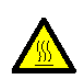

**CAUTION: Hot surface, avoid contact.**

### **Environmental information**

- The *Kodak* i5850S Series Scanners are designed to meet worldwide environmental requirements.
- Guidelines are available for the disposal of consumable items that are replaced during maintenance or service; follow local regulations or contact Kodak Alaris locally for more information.
- For recycling or reuse information, contact your local authorities, or in the USA, go to: www.kodakalaris.com/go/scannerrecycling.
- The product packaging is recyclable.
- *Kodak* i5850S Scanner is Energy Star compliant and shipped from the factory with the default time set to 15 minutes.

#### **Battery Information**

This product contains a battery that is not user-serviceable. This battery can only be removed or replaced by a qualified Service Engineer.

#### **European Union**

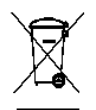

This symbol indicates that when the last user wishes to discard this product, it must be sent to appropriate facilities for recovery and recycling. Please contact your local Kodak Alaris representative or refer to www.kodakalaris.com/go/recycle for additional information on the collection and recovery programs available for this product.

Please consult http://www.kodakalaris.com/en-us/about/ehs/product-declarations for information about the presence of substances included on the candidate list according to article 59(1) of Regulation (EC) No. 1907/2006 (REACH).

#### **Acoustic emission**

Maschinenlärminformationsverordnung – 3, GSGV Der arbeitsplatzbezogene Emissionswert beträgt <70 dB(A).

[Machine Noise Information Ordinance — 3, GSGV The operator-position noise emission value is <70 dB(A).]

### **EMC statements - for the** *Kodak* **i5850S Scanner**

**United States:** This equipment has been tested and found to comply with the limits for a Class A digital device pursuant to Part 15 of the FCC rules. These limits are designed to provide reasonable protection against harmful interference when the equipment is operated in a commercial environment. This equipment generates, uses, and can radiate radio frequency energy and, if not installed and used in accordance with the instruction manual, may cause harmful interference to radio communications. Operation of this equipment in a residential area is likely to cause harmful interference in which case the user will be required to correct the interference at his own expense.

**European Union:** WARNING: This is a Class A product. In a domestic environment this product may cause radio interference in which case the user may be required to take adequate measures.

**Japan:** This is a Class A product based on the standard of the Voluntary Control Council for interference by information Technology Equipment (VCCI). If this is used in a domestic environment, radio disturbance may arise. When such trouble occurs, the user may be required to take corrective actions.

この装置は、情報処理装置等電波障害自主規制協議会(VCCI)の基準 に基づくクラスA情報技術装置です。この装置を家庭環境で使用すると電波障害を引き起こすことがあります。この装置を家庭環境で使用すると電波<br>障害を引き起こすことがあります。この場合には使用者が適切な対策を講ず<br>るよう要求されることがあります。

**Taiwan**: WARNING: This is a Class A product. In a domestic environment this product may cause radio interference in which case the user may be required to take adequate measures.

警告使用者:

這是甲類的資訊產品,在居住的環境中使用時 可能會照造成射頻干擾,在這種情況下,使用者 會被要求採取某些適當的對策。

**Peoples Republic of China:** WARNING: This is a Class A product. In a domestic environment this product may cause radio interference in which case the user may be required to take adequate measures.

## 声明,该产

此为A级产品,在生活环境中品可能会造成无线电干扰。在这种情况下,可能需要 用户对其干扰采取切实可行的措施

**Korea**: Please note that this equipment has obtained EMC registration for commercial use. In the event that it has been mistakenly sold or purchased, please exchange it for equipment certified for home use.

이 기기는 업무용으로 전자파적합등록을 한 기기이오니 판매자

또는 사용자는 이점을 주의하시기 바라며, 만약 잘못 판매 또는

구입하였을 때에는 가정용으로 교환하시기 바랍니다.

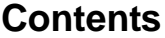

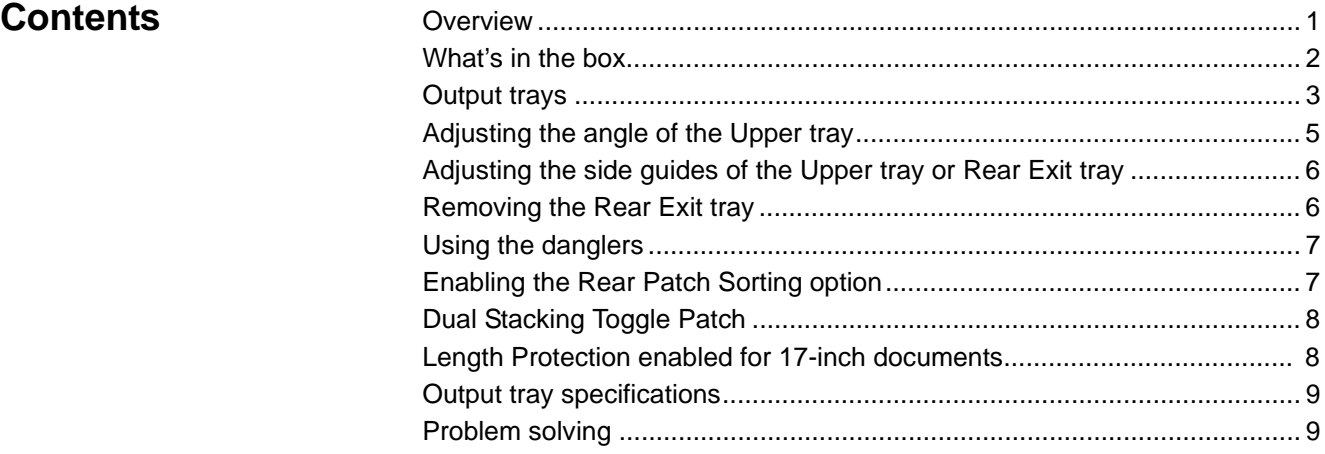

The purchase of a *Kodak* i5850S Scanner includes unpacking and installation by a Kodak Alaris representative. Customers should not unpack/install the *Kodak* i5850S Scanner. For more information regarding installation, go to: www.kodakalaris.com/go/IMcontacts.

This guide provides information for using the stacking and sorter capability of *Kodak* i5850S Scanner. Additional safety guidelines, scanning procedures, using the Operator Control Panel and maintenance can be found in the User's Guide for the i5x50 Series Scanners, A-61845.

**Overview** The i5850S Scanner has the same functionality as the i5850 Scanner with the added ability to physically sort documents to separate trays based on horizontally printed patches, document length (15 inches or less) or document multifeeds.

> The documents to be specially identified (sorted/stacked) are called the exception documents. The TWAIN Datasource, ISIS Driver or your scanning application provides options on how you want to output your documents (e.g., based on size, patch sheets or multifeeds) by using the Sorting/Stacking option and allowing for the exception documents to be sorted to either the Lower output tray (Tray 1) or the Upper output tray (Tray 2).

For more information see the section entitled, "Stacking tab" in the *Scanning Setup Guides* for TWAIN and ISIS on the CD or your scanning application documentation for more information.

The Lower tray can hold more documents than the Upper tray. If the majority of the documents being scanned are exception documents, then the Lower output tray (Tray 1) should be selected for the exception tray. If the minority of the documents being scanned are exception documents, then the Upper output tray (Tray 2) should be selected for the exception tray.

By using the Settings menu on the scanner Operator Control Panel, the patch sheets which are setup to be exception documents in the scanning application, can be sent to the Rear Exit tray instead of the exception tray.

## What's in the box • *Kodak* i5850S Scanner

- 
- Lower output tray
- Upper output tray
- Rear Exit tray
- Side guides for the Upper output tray and Rear Exit tray
- Short document adapter
- Alternate end stop extension
- Dangler extensions
- Sample Cleaning Kit
- USB cable
- AC power cord bundle
- Replacement tires and pre-separation pads
- Welcome Folio which includes:
	- Installation CD/DVD
	- Application CDs/DVD
	- Printed i5850S Scanner Supplement to User's Guide
	- Printed Reference Guide (multi-languages)
	- Printed Installation Guide
	- Miscellaneous flyers/Safety sheets

**Output trays** Your Kodak Alaris representative will work with you to position the output trays for your scanning application.

> The scanner's output trays can be adjusted to meet your scanning/sorting needs for documents up to 17 inches long. You may need to remove and reinsert the trays for adjustment or maintenance.

- **Tray 1/Lower tray:** is the lower location where the document exits the scanner. This location allows for the largest number of documents in the output tray. It can be used for either the exception documents or the nonexception documents. Documents will be output in this tray if you do not have any document sorting/stacking options selected in your scanning application. If you need to remove or adjust this tray, see the section entitled, "Adjusting the output tray" in Chapter 3 of the User's Guide for the i5000 Series Scanners.
- **Tray 2/Upper tray**: is located closest to the top and is typically used for exception documents. If you need to remove or adjust this tray, see the section entitled, "Adjusting the angle of the Upper tray" later in this guide.

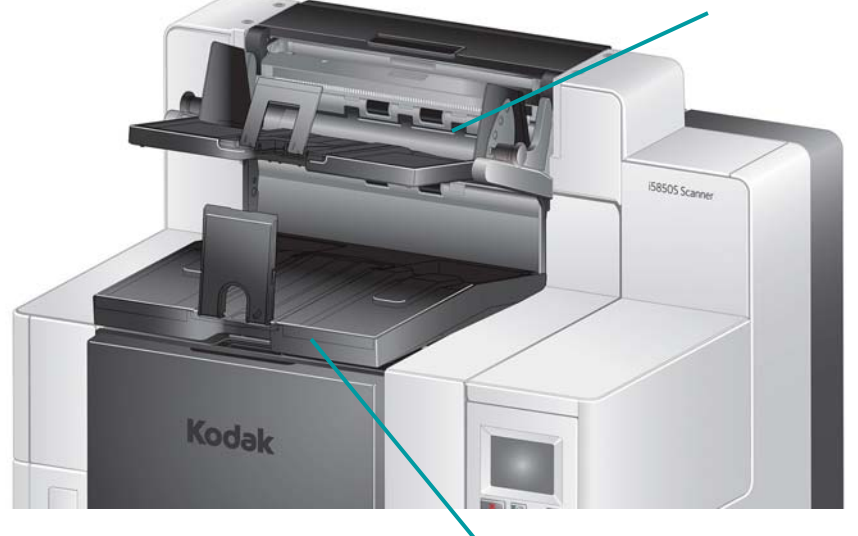

**Tray 2/Upper tray**

**Tray 1/Lower tray**

• **Rear Exit tray**: is located in the rear of the scanner. If the **Rear Patch Sorting** option is selected on the Operator Control Panel, patch sheets will be output in this tray. If you need to remove or adjust this tray, see the section entitled, "Removing the Rear Exit tray" later in this guide.

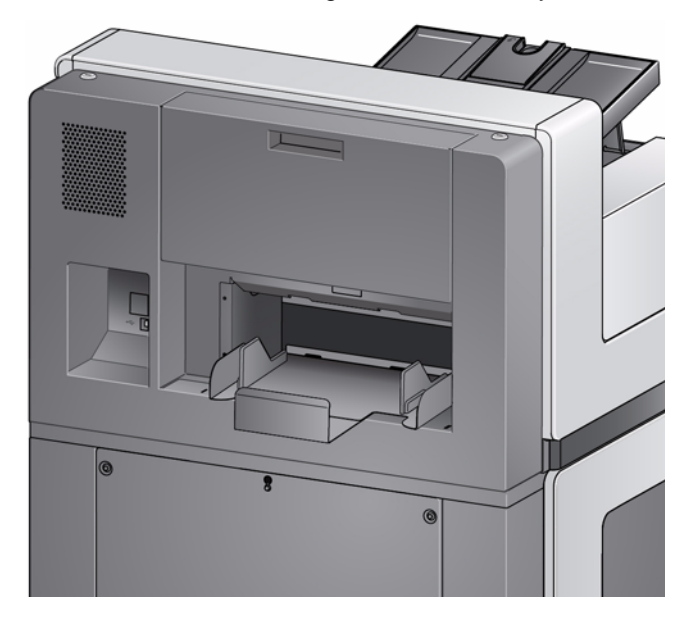

## **Adjusting the angle of the Upper tray**

The Upper tray can be adjusted in five different positions. The height of the Upper tray will depend on whether you want your documents lead-edge aligned or rear-edge aligned.

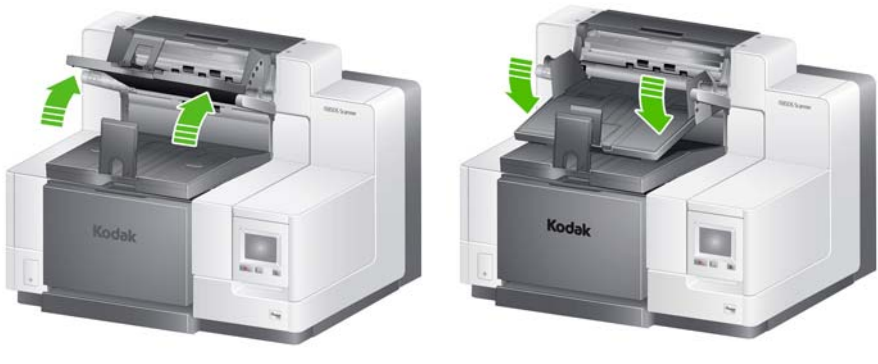

**Highest position Lowest position**

To change the angle of the tray:

1. Pull out the pin on each side of the tray and move the tray up or down to the desired hole.

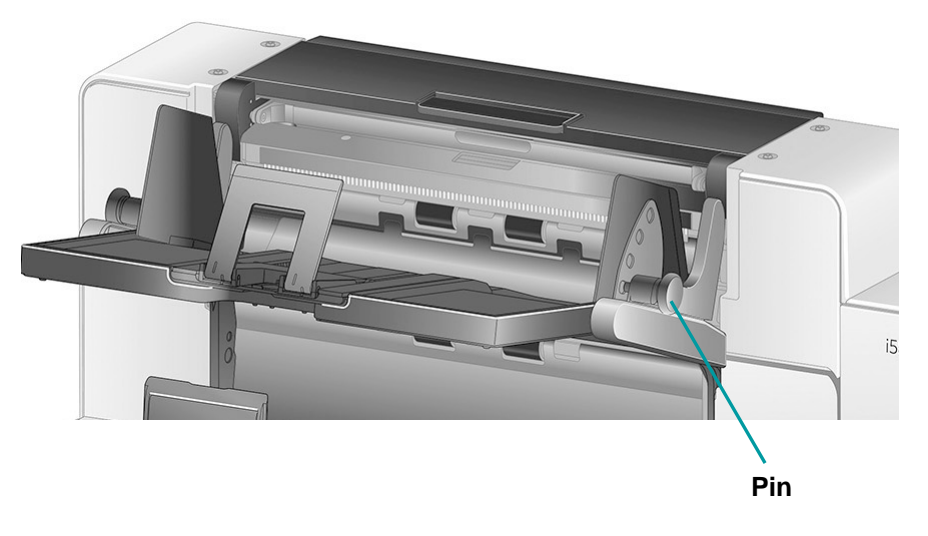

2. When in the correct position, gently release the pins to lock the tray in place.

In general, if you have **Best** or **Improved Stacking** selected in your scanning application, the tray should be in the highest position (the pin should be in the bottom hole on the tray).

## **Adjusting the side guides of the Upper tray or Rear Exit tray**

The side guides improve stacking of documents in the output trays. You may need to change the location of the side guides until you find the best stacking of your documents.

The side guides for the Upper tray and Rear Exit tray are magnetized and can easily slide left or right to accommodate the size of your documents.

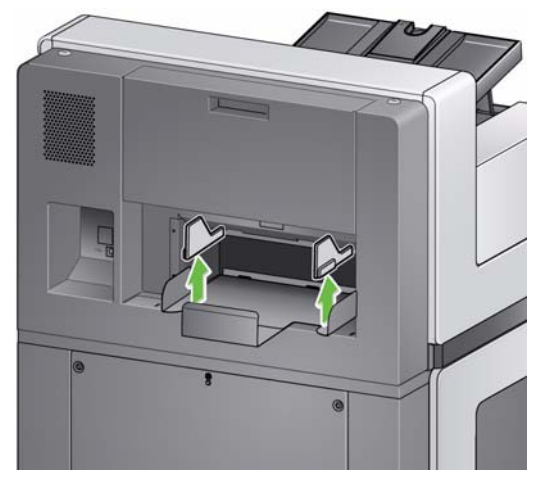

If you need to remove the side guides, just lift them straight up and out of the tray.

## **Removing the Rear Exit tray**

If you need to remove the Rear Exit tray, slightly tilt the tray up and lift it out of the scanner.

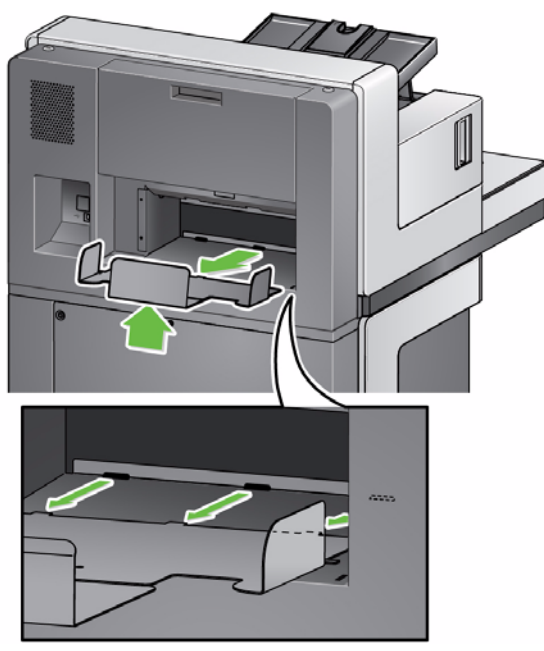

**Using the danglers** The scanner comes with 3 different-sized, magnetized danglers, which can easily be changed based on the document set you are scanning.

> If desired, attach the dangler to the top of the scanner. The dangler helps align the documents as they are deposited in the output tray. Depending on the document set you are scanning, attach the size of the dangler that meets your needs.

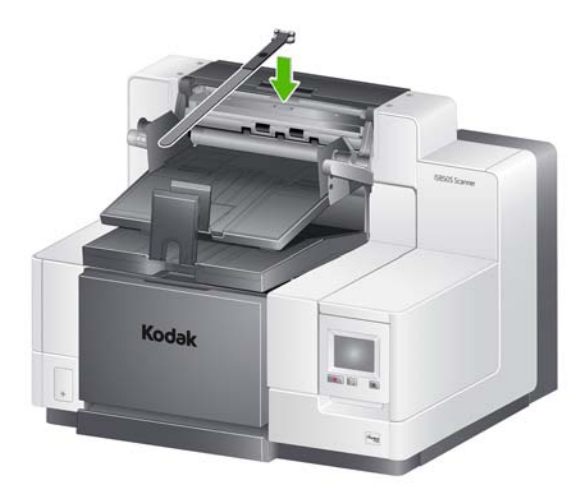

## **Enabling the Rear Patch Sorting option**

Use the Operator Control Panel when you want patch sheets to be output to the Rear Exit tray.

1. Select **Rear Patch Sorting** from the Settings screen.

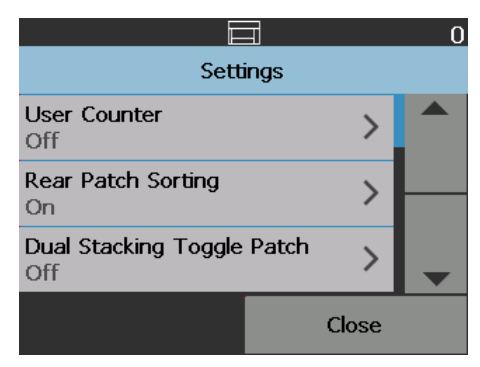

2. Select **On** to enable this option, then touch **OK**.

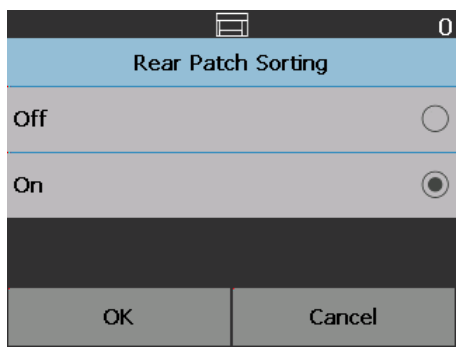

## **Dual Stacking Toggle Patch**

Dual Stacking Toggle Patch can be enabled from the Operator Control Panel.

The **Dual Stacking Toggle Patch** option allows you to use patch sheets when you are preparing your documents to automatically separate exception document(s) from the stack. This option allows you to separate exception document(s) by having a patch sheet before and after the exception document(s).

**Rear Patch Sorting** must be enabled on the Operator Control Panel for the patches to go to the Rear Exit tray and the exception document(s) to go to the designated exception tray.

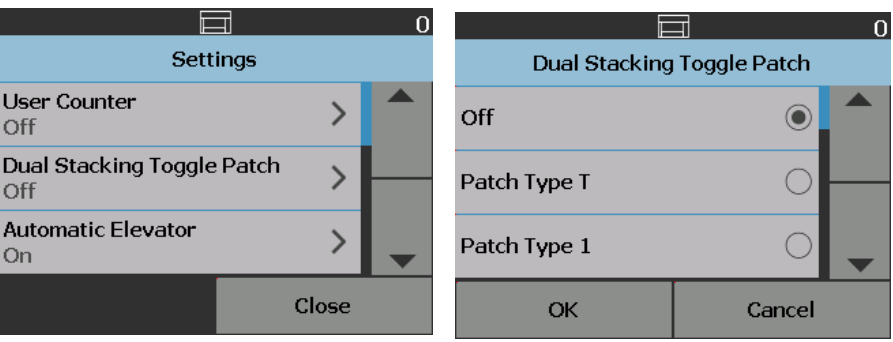

## **Length Protection enabled for 17-inch documents**

When the scanner is sorting documents, the message, *Length Protection Enabled* will be displayed on the Operator Control Panel to indicate that the maximum document length limit (17 inches) is in effect.

NOTES:

- The **Allow Maximum Length** override will not disable this length protection.
- The 5850S Scanner comes with length protection enabled which will **not** allow documents longer than 17 inches to be scanned.
- If you want to output documents longer than 17 inches, contact your Kodak Alaris representative for assistance.

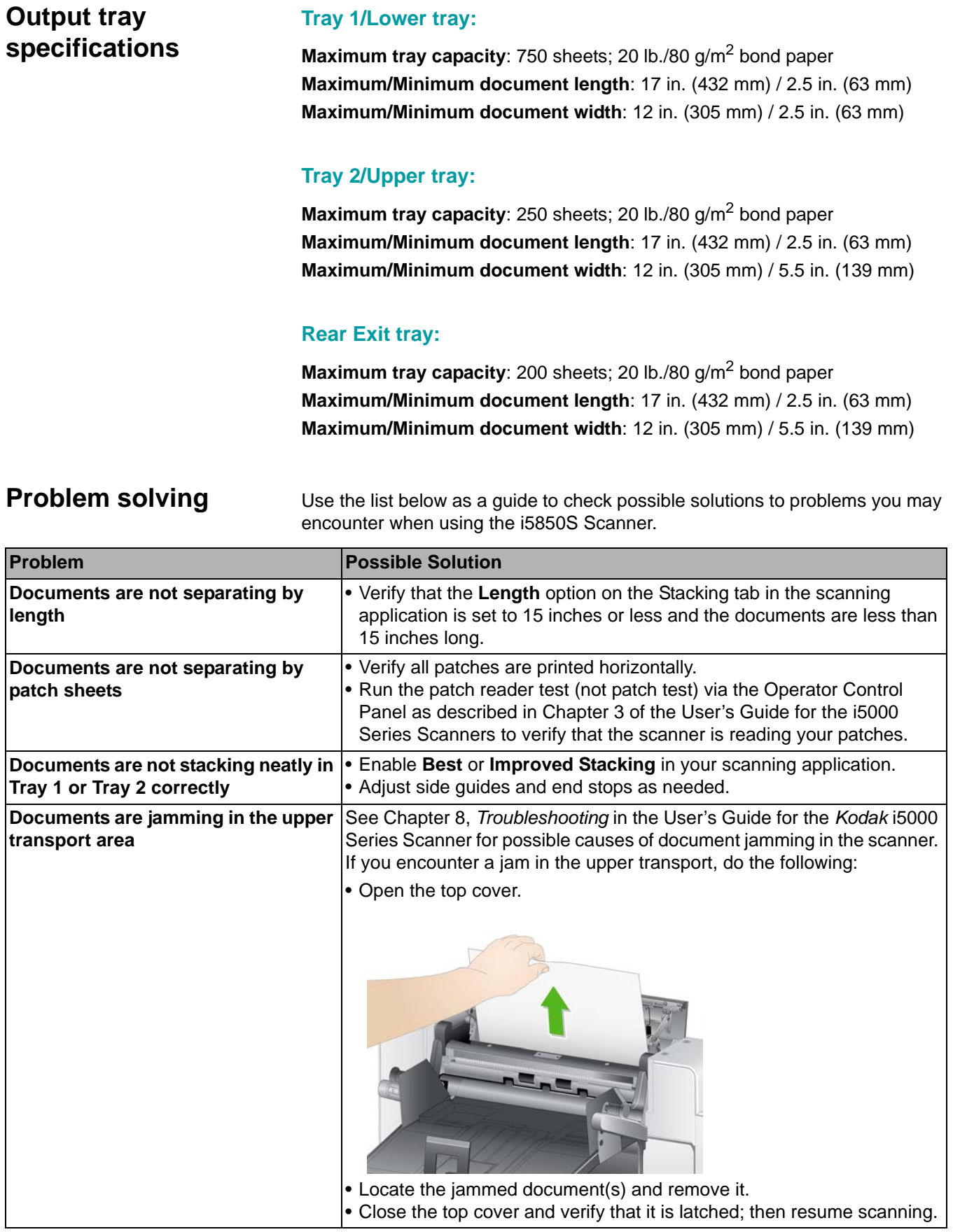

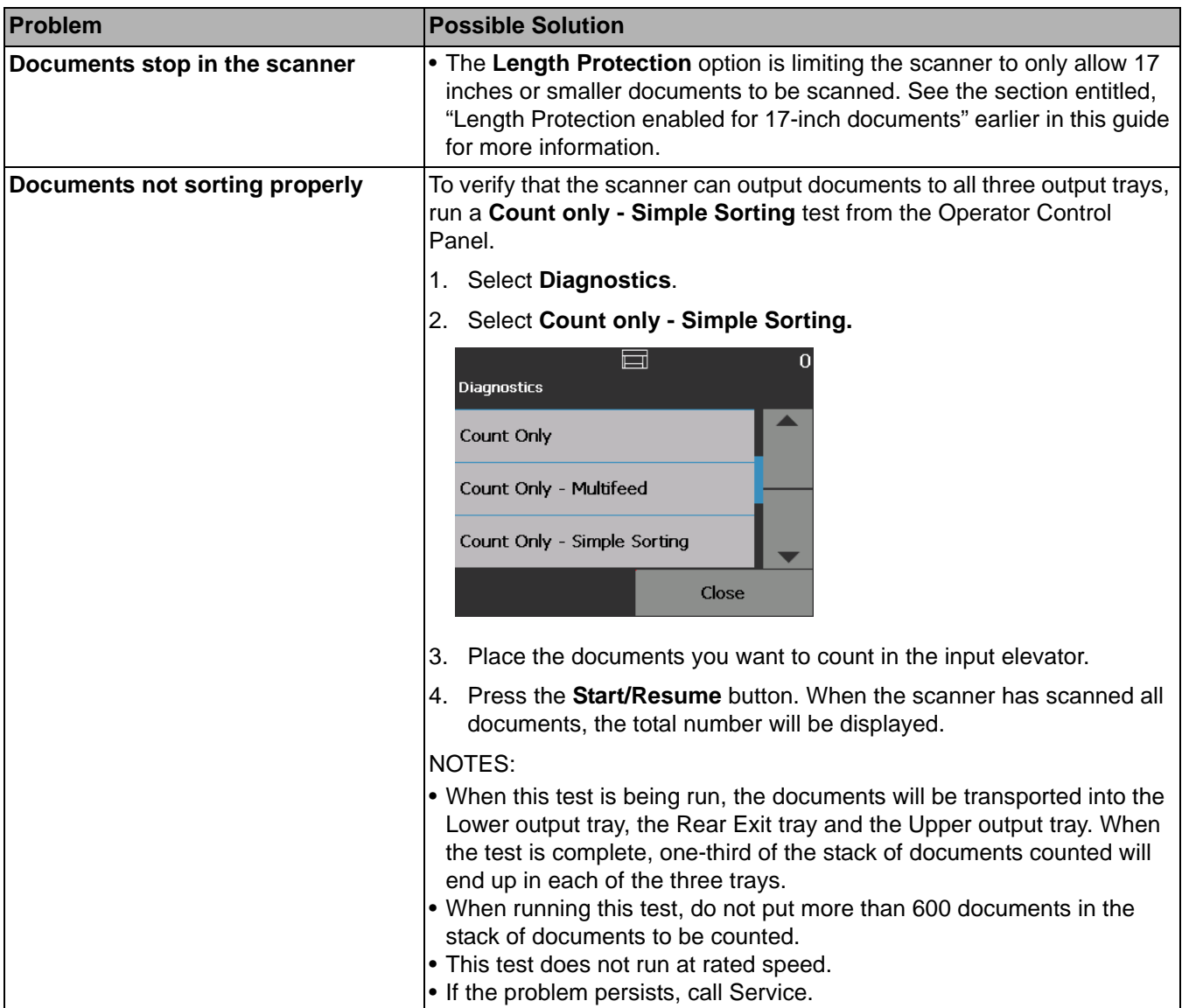

Kodak Alaris Inc.<br>2400 Mount Read Blvd.<br>Rochester, NY 14615

Nochester, NT 14613<br>
© 2016 Kodak Alaris Inc.<br>
All rights reserved.<br>
The Kodak trademark and<br>
trade dress are used under license<br>
from Eastman Kodak Company.